# IBM MQSeries Workflow **IBM**

# Aan de slag met Runtime

*Versie 3.2.1*

# IBM MQSeries Workflow **IBM**

# Aan de slag met Runtime

*Versie 3.2.1*

**Opmerking:** Lees eerst Bijlage A, "Kennisgevingen" op pagina 31.

#### **Derde uitgave (september 1999)**

Deze publicatie is een vertaling van de Engelstalige publicatie IBM MQSeries Workflow Getting Started with Runtime Version 3.2.1, documentnummer SH12-6287-02.

Deze uitgave heeft betrekking op versie 3, release 2, modificatie 1 van het programma IBM MQSeries Workflow (productnummer 5697-FM3) en op alle volgende versies en modificaties daarvan, tenzij anders vermeld in een volgende uitgave.

Deze uitgave vervangt SH14-5189-01.

 Copyright IBM Corporation 1993, 1999 Copyright IBM Nederland N.V. 1999

# **Inhoudsopgave**

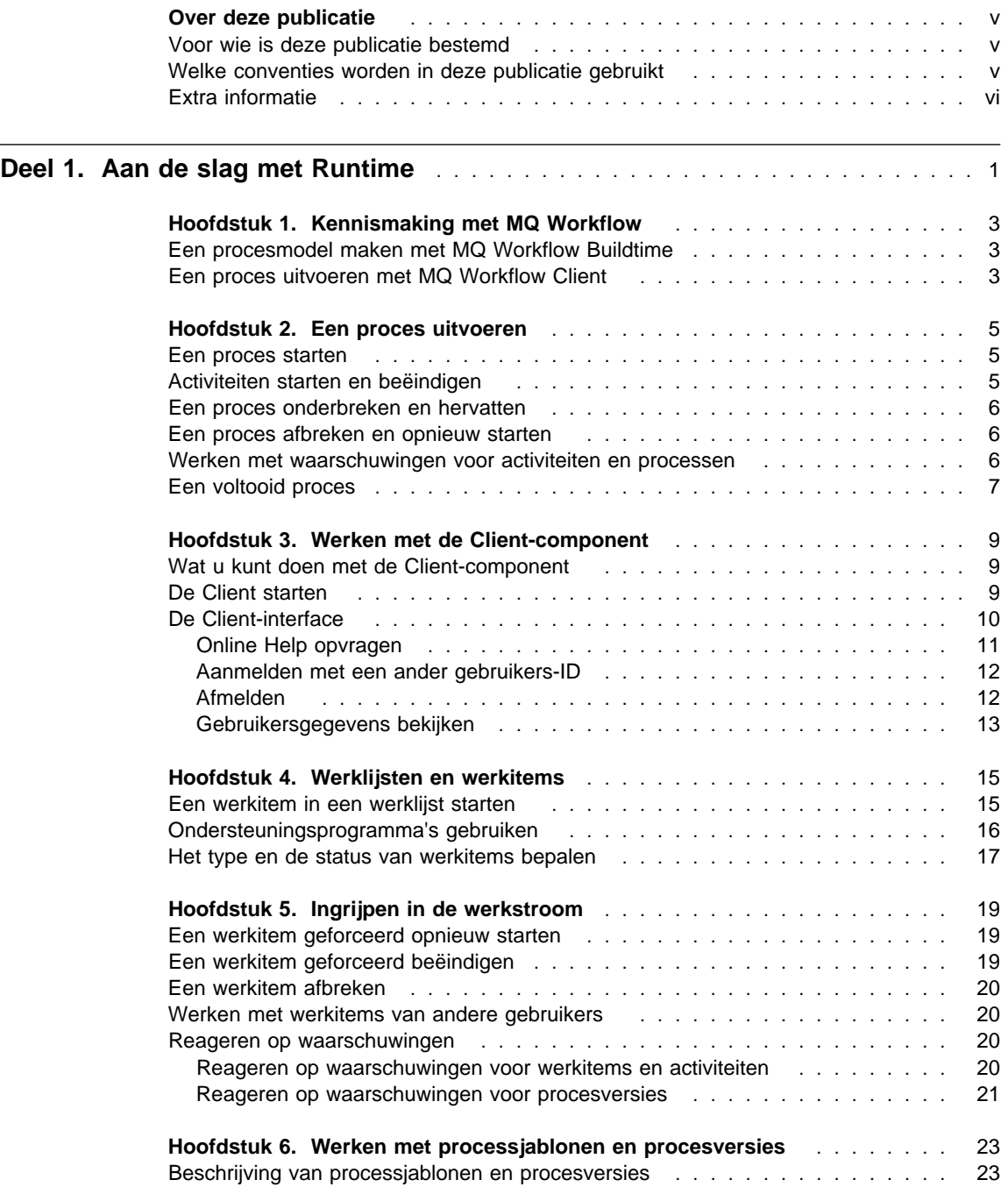

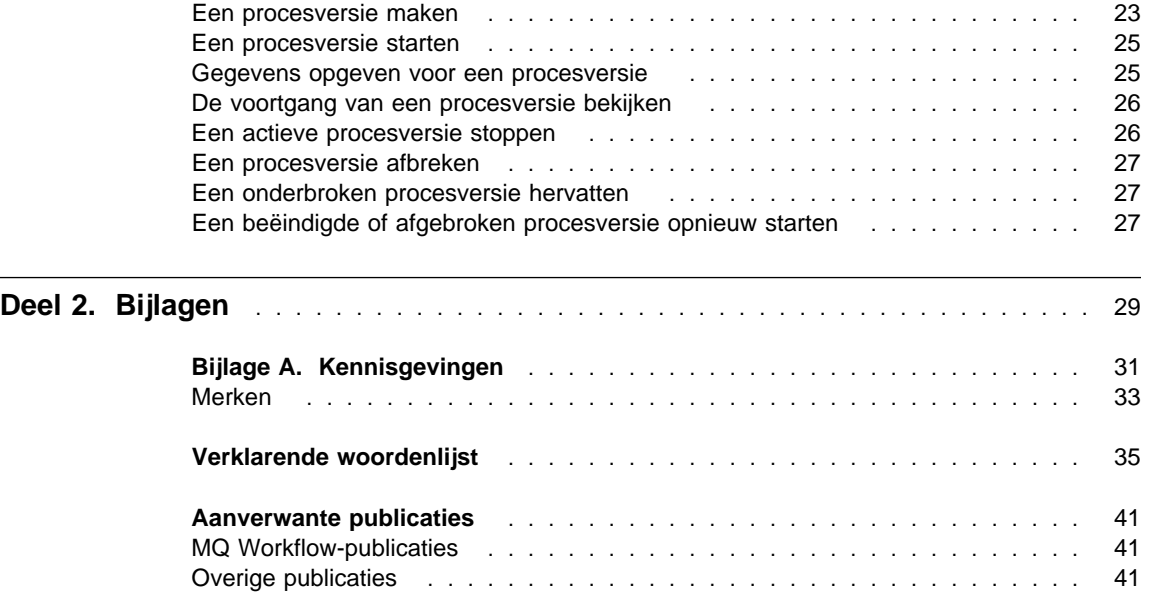

# **Over deze publicatie**

Deze publicatie is bestemd voor de gebruiker van de Client-component van IBM MQSeries (R) Workflow, hierna kortweg MQ Workflow genoemd. In deze publicatie worden enkele taken beschreven die u met de Client-component kunt uitvoeren om uw werkstroom te beheren.

Deze publicatie bevat geen overzicht van alle MQ Workflow-componenten of instructies voor de installatie hiervan. Raadpleeg "MQ Workflow-publicaties" op pagina 41 voor een lijst van aanverwante publicaties waarin de andere MQ Workflow-componenten worden beschreven.

## **Voor wie is deze publicatie bestemd**

Lees deze publicatie als u meer wilt weten over:

- Het gebruiken van werklijsten, zodat u uw werkzaamheden tijdig kunt voltooien.
- Het gebruiken van lijsten van procesversies om de werkstroom in uw bedrijf te beheren.

Raadpleeg de publicatie IBM MQSeries Workflow: Concepts and Architecture als u meer wilt weten over werkstromen en de architectuur van MQ Workflow.

# **Welke conventies worden in deze publicatie gebruikt**

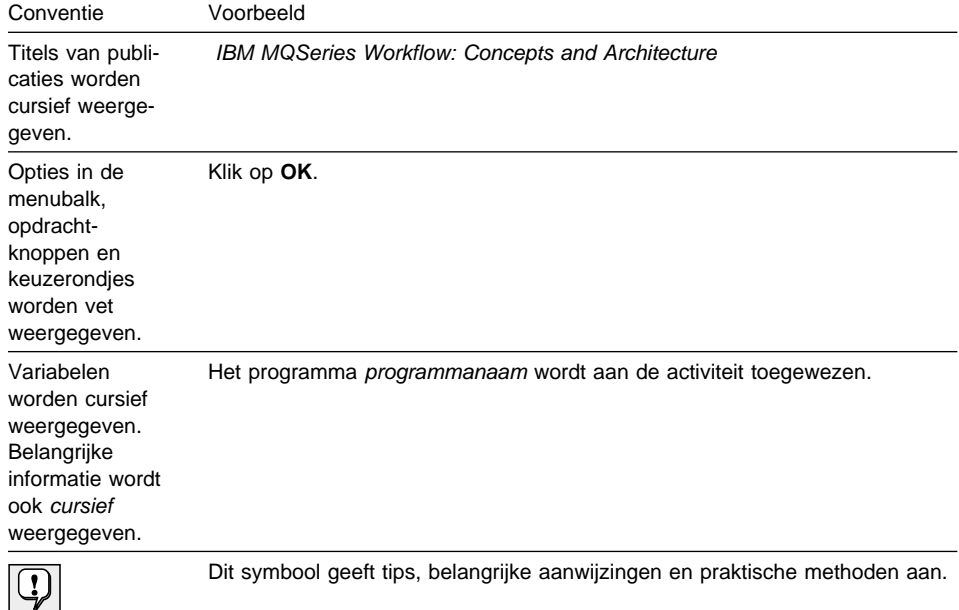

# **Extra informatie**

Bezoek de homepage van MQSeries Workflow op http://www.software.ibm.com/ts/mqseries/workflow

Raadpleeg "MQ Workflow-publicaties" op pagina 41 voor een lijst van aanverwante publicaties.

# **Deel 1. Aan de slag met Runtime**

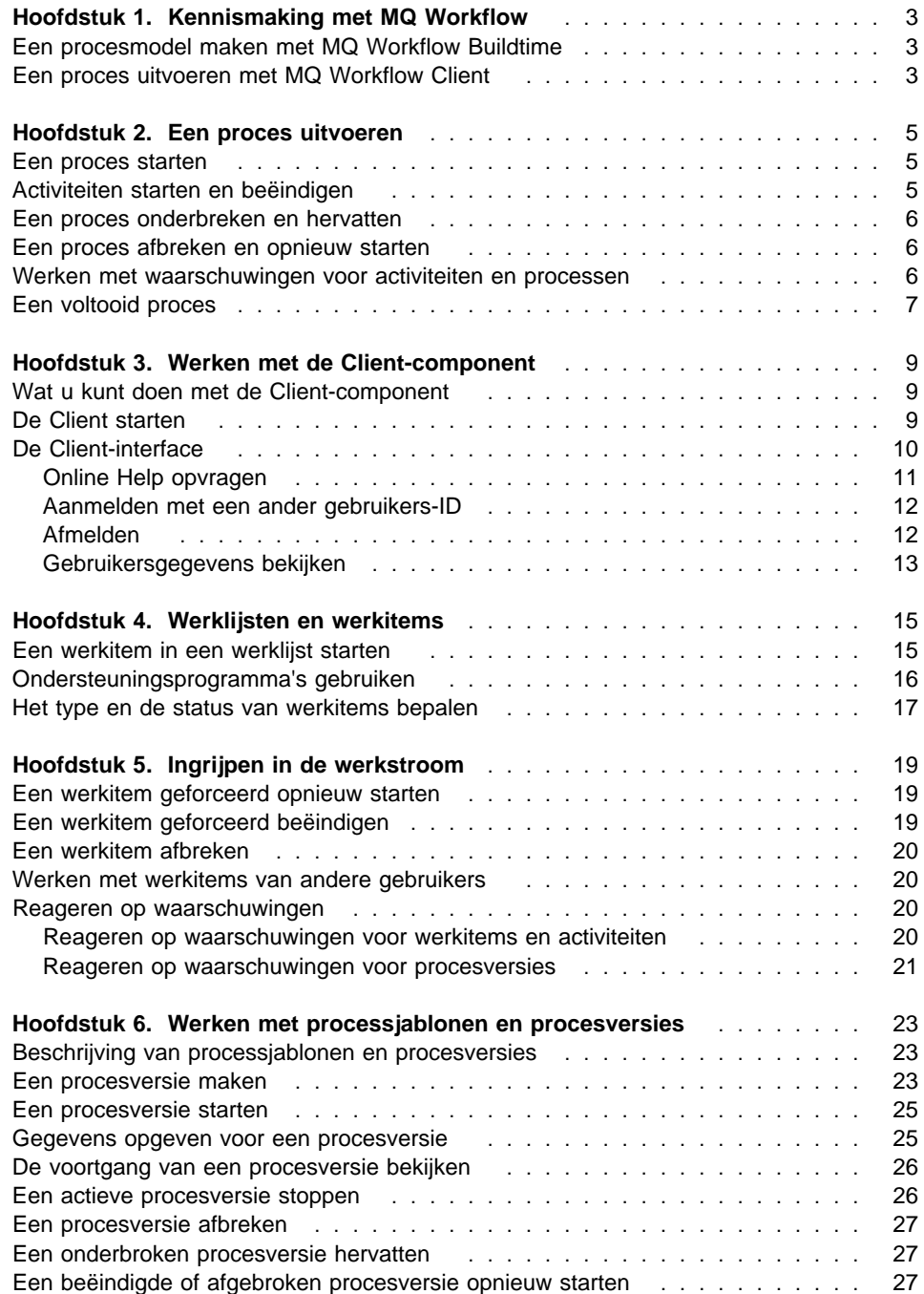

# **Hoofdstuk 1. Kennismaking met MQ Workflow**

Met MQ Workflow kunt u processen in uw onderneming ontwerpen, verfijnen, vastleggen en beheren. MQ Workflow vergemakkelijkt dagelijks terugkerende werkzaamheden, planning en management, en het ontwerpen van specifiek op uw onderneming toegesneden toepassingen. Met MQ Workflow kunt u het volgende doen:

- Een proces definiëren en documenteren
- Processen uitvoeren om de werkstroom in uw bedrijf te beheren

MQ Workflow is een client/server-systeem en Client is de component die u gebruikt bij het uitvoeren van uw bedrijfsprocessen.

#### **Een procesmodel maken met MQ Workflow Buildtime**

De eerste fase in MQ Workflow is het maken van een werkstroommodel van de 'werkelijke' werkprocessen in uw bedrijf. In procesmodellen wordt bijvoorbeeld het volgende gedefinieerd:

- De activiteiten in het proces en de volgorde waarin ze moeten worden uitgevoerd
- De personeelsleden die verantwoordelijk zijn voor het beheren en uitvoeren van de activiteiten
- Procesrelevante gegevens die in de activiteiten worden gebruikt en aan volgende activiteiten worden doorgegeven
- Welke programma's nodig zijn voor het uitvoeren van de activiteiten
- Voorwaarden voor het starten en beëindigen van een activiteit
- De maximale duur van elke activiteit en van het gehele proces

Deze informatie kan ook worden gedefinieerd met behulp van de Workflow Definition Language (FDL) van MQ Workflow.

### **Een proces uitvoeren met MQ Workflow Client**

Een procesontwerper definieert het werkstroommodel in Buildtime met behulp van een grafische gebruikersinterface. Als het model is voltooid, wordt het vanuit Buildtime geëxporteerd en weer geïmporteerd in Runtime. Het procesmodel wordt vervolgens in Runtime vertaald in een *processjabloon*. Voordat u met het proces aan de slag kunt in de Client-component, moet u eerst een uitvoerbare kopie van de processjabloon maken. Een dergelijke kopie wordt een *procesversie* genoemd. De procesversie kunt u vervolgens starten.

Wanneer een procesversie wordt gestart, houdt MQ Workflow de werklijsten bij van de gebruikers aan wie werkitems zijn toegewezen. Op de werklijsten van de gebruikers worden alle aan hen toegewezen werkitems van alle lopende procesversies opgenomen.

Als een gebruiker een werkitem start, start MQ Workflow een programma als dit is opgegeven in het procesmodel. MQ Workflow kan ook eventuele benodigde gegevens voor het programma doorgeven. Vervolgens kan de gebruiker het werkitem met behulp van het programma voltooien. Werkitems kunnen ook zo worden gedefinieerd dat zij automatisch worden gestart.

Wanneer een werkitem is beëindigd, voegt MQ Workflow het volgende werkitem in het proces toe aan de werklijsten van alle in aanmerking komende gebruikers. Een daartoe gemachtigde gebruiker kan procesversies aanhouden, hervatten, stopzetten en opnieuw starten. Terwijl het werk zich door het proces beweegt, is er statusinformatie beschikbaar over de procesversies.

Raadpleeg de publicatie IBM MQSeries Workflow: Getting Started with Buildtime voor meer informatie over het maken van processen en het importeren van processen in Runtime.

# **Hoofdstuk 2. Een proces uitvoeren**

In dit hoofdstuk vindt u een overzicht van de belangrijkste taken die u met MQ Workflow Client kunt uitvoeren. Raadpleeg de desbetreffende hoofdstukken en gebruik de online informatie die is opgegeven bij elke taak als u meer wilt weten over de taken.

#### **Een proces starten**

Er zijn drie manieren om een proces te starten:

- U maakt een procesversie van een processjabloon.
- U start een procesactiviteit in een werklijst.
- U werkt met een programma dat een proces start. MQ Workflow maakt dan een procesversie van een processjabloon en start de procesversie. Meer informatie vindt u in "Beschrijving van processjablonen en procesversies" op pagina 23.

Wanneer u een procesversie start, stuurt MQ Workflow activiteiten die kunnen worden gestart, op basis van de personeelstoewijzingen in het procesmodel naar de gebruikers. De activiteiten krijgen de status **Uitvoerbaar**.

Programma- en procesactiviteiten worden afgebeeld in de werklijsten van gebruikers met de vereiste machtiging, of worden automatisch voor de eerste keer gestart, afhankelijk van de definitie.

Activiteiten die niet automatisch worden gestart, moeten handmatig worden gestart door een van de gebruikers met de vereiste machtiging. Blokken verschijnen niet in de werklijsten; alleen de startactiviteiten in de blokken worden opgenomen (zodra ze de status Uitvoerbaar hebben). Raadpleeg "Een werkitem in een werklijst starten" op pagina 15 voor meer informatie.

### **Activiteiten starten en beëindigen**

Wanneer een programma-activiteit wordt gestart, wordt het programma gestart dat in de programmaregistratie is opgegeven. Wanneer een procesactiviteit wordt gestart, wordt er een procesversie gemaakt van de processjabloon en wordt deze gestart, met het oproepende proces als hoofdproces. De procesversie wordt afgebeeld in het venster **Procesversies**.

Voor zowel de programma-activiteit als de procesactiviteit geldt dat de status verandert van **Uitvoerbaar** in **Actief**. Een blok wordt altijd automatisch gestart.

De uitvoering van activiteiten verloopt als volgt:

- Het aan een programma-activiteit toegewezen programma wordt uitgevoerd
- Het aan een proces toegewezen subproces wordt uitgevoerd
- De uit te voeren activiteiten in een blok worden uitgevoerd

Als er voor de activiteit een afsluitvoorwaarde is opgegeven, is de procedure als volgt:

- Als de afsluitvoorwaarde Waar is, wordt de activiteit beëindigd (automatisch of handmatig) en verandert de status van de activiteit in **Beëindigd**.
- Als de afsluitvoorwaarde Onwaar is, krijgt de activiteit weer de status **Uitvoerbaar**.

Wanneer een activiteit is beëindigd, worden de uitgaande besturingslijnen verwerkt en wordt de volgende activiteit in het proces **Uitvoerbaar**.

#### **Een proces onderbreken en hervatten**

Het is mogelijk de voortgang van een **actieve** procesversie tijdelijk te onderbreken. Daarbij worden de subprocessen echter niet gestopt. Als u een procesversie tijdelijk onderbreekt, worden de werkitems die zijn gestart eveneens **onderbroken**. De uitvoercontainergegevens van deze werkitems worden opgeslagen totdat het proces wordt hervat.

Aan werkitems toegewezen programma's die al zijn gestart, kunnen doorgaan tot ze voltooid zijn. Ook subprocessen die aan werkitems zijn toegewezen, worden voltooid. De programmagegevens van deze programma's en subprocessen worden verwerkt zodra de procesversie weer wordt hervat.

**Opmerking:** Als u subprocessen wilt onderbreken, kunt u **Volledig onderbreken** gebruiken.

## **Een proces afbreken en opnieuw starten**

Een proces met de status **Actief** of **Onderbroken** kan worden afgebroken. Alle activiteiten in een afgebroken proces worden automatisch **geforceerd beëindigd**. U kunt een afgebroken proces ook wissen of opnieuw starten. Wanneer u een afgebroken proces opnieuw start, wordt het proces vanaf het begin gestart, dat wil zeggen, vanaf de eerste activiteit in het proces.

## **Werken met waarschuwingen voor activiteiten en processen**

In Buildtime kan de procesontwerper een maximale tijdsduur opgeven voor een proces en voor de activiteiten in het proces. Hij kan bijvoorbeeld opgeven dat een activiteit binnen een dag en het gehele proces binnen vier dagen moet zijn beëindigd. Als een activiteit niet is voltooid in de opgegeven tijdsduur, wordt een waarschuwingspictogram in de werklijst van een bepaalde gebruiker afgebeeld. Als deze gebruiker niet binnen een bepaalde tijd (eveneens opgegeven in Buildtime) op de waarschuwing reageert, wordt een tweede waarschuwingspictogram in de werklijst van de procesbeheerder afgebeeld. Als het proces zelf niet binnen de opgegeven tijd is beëindigd, wordt een proceswaarschuwing in de werklijst van de procesbeheerder afgebeeld.

# **Een voltooid proces**

Een proces is voltooid wanneer er geen werkitems zijn met de status **Uitvoerbaar**, **Onderbroken** of **Actief**. Een proces dat correct is beëindigd, heeft in het venster **Procesversies** de status **Beëindigd**.

# **Hoofdstuk 3. Werken met de Client-component**

In dit hoofdstuk worden enkele taken beschreven die u kunt uitvoeren met MQ Workflow Client. De volgende onderwerpen worden behandeld:

- Wat u kunt doen met de Client-component
- Client-interface
- Aanmelden bij en starten van de Client-component
- Help opvragen

## **Wat u kunt doen met de Client-component**

Als u werkt met de MQ Workflow Client-component, kunt u de volgende taken uitvoeren:

- Activiteiten in een werklijst starten
- Selecteren hoe items in een werklijst moeten worden gefilterd en gesorteerd
- Maken en wissen van werklijsten
- De status van een activiteit geforceerd wijzigen
- Werken met activiteiten en processen waarvoor een waarschuwing is gestuurd
- Beëindigde activiteiten wissen
- De voortgang van activiteiten binnen een procesversie bekijken

Naast het gebruik van werklijsten kunt u de werkstroom ook onderbreken en bijvoorbeeld de status van een activiteit wijzigen.

U kunt ook werken met processjablonen. Een processjabloon is de weergave van een werkstroommodel dat door een modelontwerper is gemaakt in Buildtime. U start een proces door een procesversie te maken van een processjabloon, zoals beschreven in "Een proces uitvoeren met MQ Workflow Client" op pagina 3.

## **De Client starten**

Voordat u de Client-component start, dient u bij degene die uw versie van MQ Workflow heeft geïnstalleerd, te informeren hoe het systeem voor u is geconfigureerd.

U kunt als volgt de Client-component starten en het venster **Aanmelden** afbeelden:

- 1. In het menu **Start** klikt u op **Programma's**.
- 2. Klik op **MQSeries Workflow**.
- 3. Klik vervolgens op **MQSeries Workflow Client**.
	- Het venster **Aanmelden** wordt afgebeeld.

U kunt zich ook op de volgende manier aanmelden bij Client:

- Afhankelijk van de installatie van de MQ Workflow-server kunt u dezelfde aanmelding gebruiken voor MQ Workflow Client in de Windows-omgeving.
- Geef uw gebruikers-ID en uw wachtwoord op.

U hoeft het standaardsysteem of de standaardsysteemgroep niet op te geven.

Vraag voor u zich de eerste keer aanmeldt aan de systeembeheerder wat u in de velden moet invullen.

# **De Client-interface**

Als u de Client-component start wordt het venster **Boomstructuur** afgebeeld (zie Figuur 1 op pagina 11).

Het venster **Boomstructuur** bevat het volgende:

• Systeemgroep / Systeem - gebruikers-ID

Dit is de systeemgroep, het systeem en het gebruikers-ID waarmee u zich hebt aangemeld.

Lijsten van processjablonen

Dit zijn alle beschikbare lijsten van processjablonen.

Lijsten van procesversies

Dit zijn alle beschikbare lijsten van procesversies.

Werklijsten

Dit zijn alle beschikbare werklijsten.

U kunt de objecten in deze boomstructuur afbeelden met of zonder onderliggende niveaus.

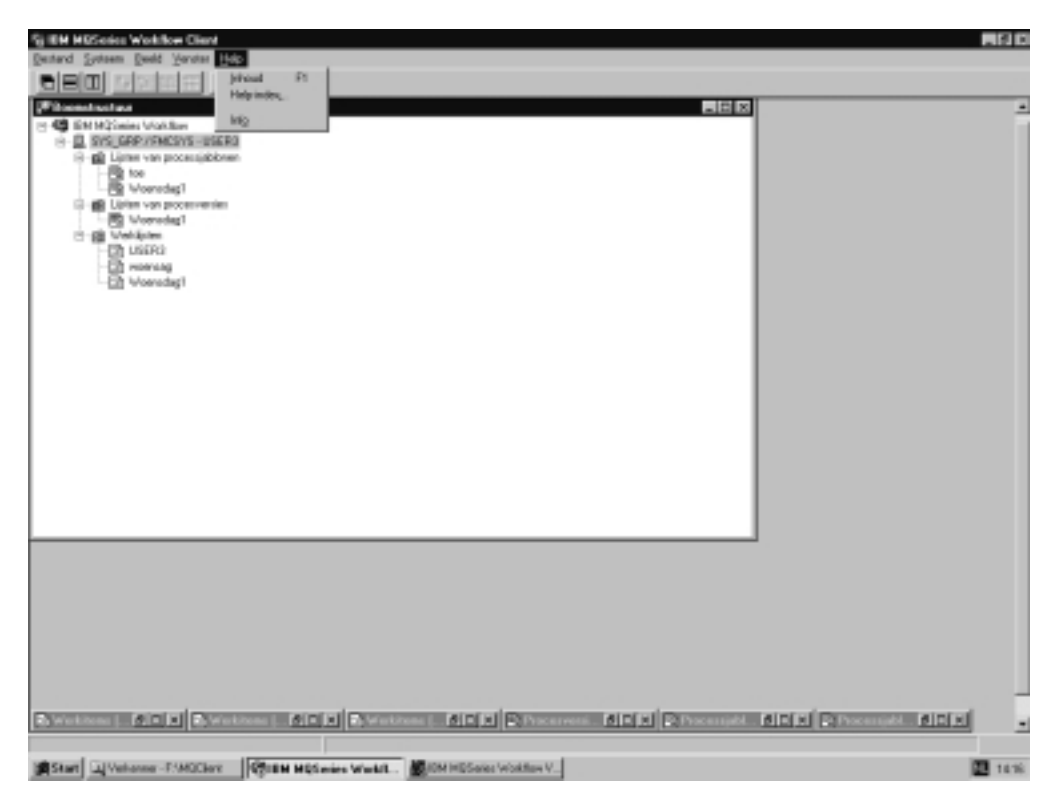

Figuur 1. Client-venster Boomstructuur

Afhankelijk van het venster dat actief is, worden er verschillende menu's afgebeeld in de menubalk. Zoals bijvoorbeeld in Figuur 1 wordt afgebeeld, bestaat er een menu **Systeem** naast de standaardmenu's **Bestand**, **Beeld**, **Venster** en **Help**.

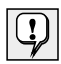

Met het menu **Venster** kunt u bepalen hoe de vensters worden afgebeeld. U kunt hier ook een venster selecteren uit de lijst.

Raadpleeg de online Help voor informatie over het:

- Selecteren en ongedaan maken van de selectie van items in een venster
- Gebruiken van snelmenu's
- Sorteren en filteren van werklijsten
- Maken en wissen van werklijsten

#### **Online Help opvragen**

In MQ Workflow Client is online Help beschikbaar. U kunt deze Help-informatie bekijken door in het menu Help de optie **Help-onderwerpen** te kiezen.

## **Aanmelden met een ander gebruikers-ID**

Als u zich wilt aanmelden met een nieuw gebruikers-ID klikt u in het menu **Bestand** op **Aanmelden** en geeft u het gebruikers-ID en het wachtwoord op. U hoeft de systeemgroep en het systeem niet op te geven, omdat hiervoor de standaardinstellingen worden gebruikt.

Er wordt een nieuw item met het nieuwe gebruikers-ID toegevoegd aan het venster **Boomstructuur**.

## **Afmelden**

Als u een gebruikers-ID wilt afmelden, selecteert u dat ID en klikt u in het venster **Boomstructuur** in het menu **Systeem** op **Afmelden**.

U kunt zich opnieuw aanmelden door in het menu **Bestand** of in het voorgrondmenu te klikken op **Aanmelden** (zie Figuur 2).

U kunt het programma volledig afsluiten door in het menu **Bestand** te klikken op **Afsluiten**. Hiermee wordt de client volledig gestopt.

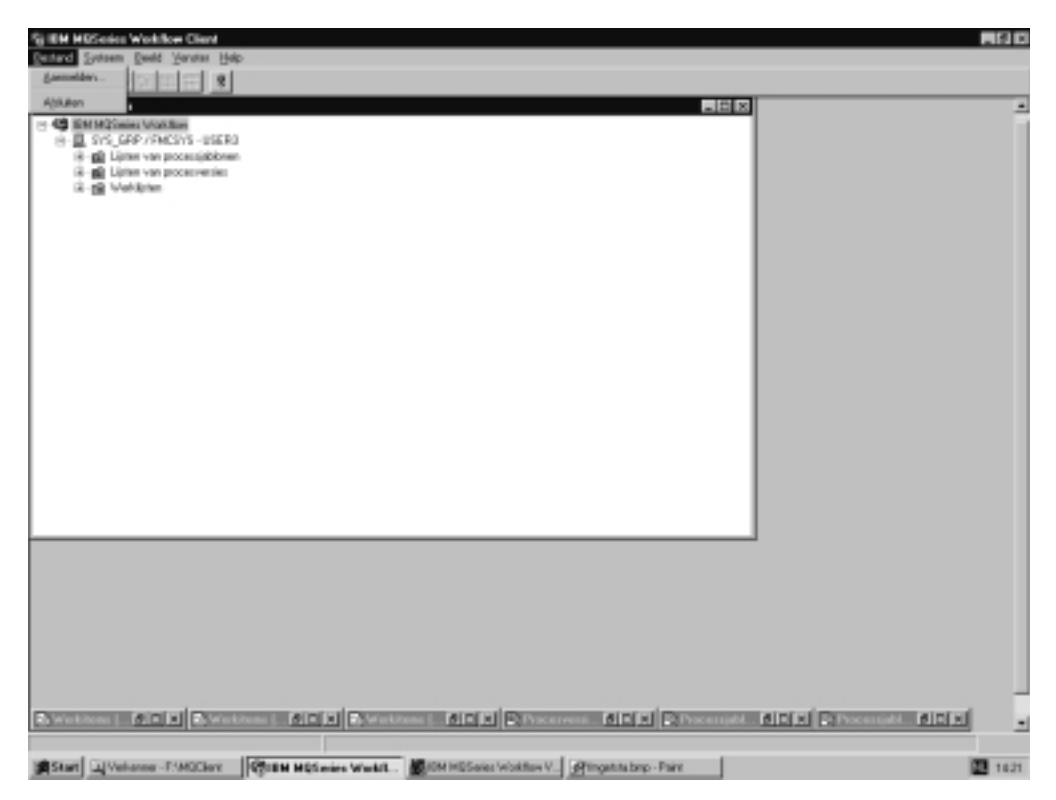

Figuur 2. Aanmelden en afsluiten

# **Gebruikersgegevens bekijken**

In het venster **Boomstructuur** worden de systeemgroep en het systeem afgebeeld waarbij u bent aangemeld.

U kunt als volgt het instellingenblok **Gebruikersgegevens** openen:

- 1. Selecteer Systeemgroep / Systeem in het venster **Boomstructuur**.
- 2. Klik in het menu **Systeem** op **Gebruikersgegevens**.

Hierdoor wordt het instellingenblok geopend, zoals afgebeeld in Figuur 3.

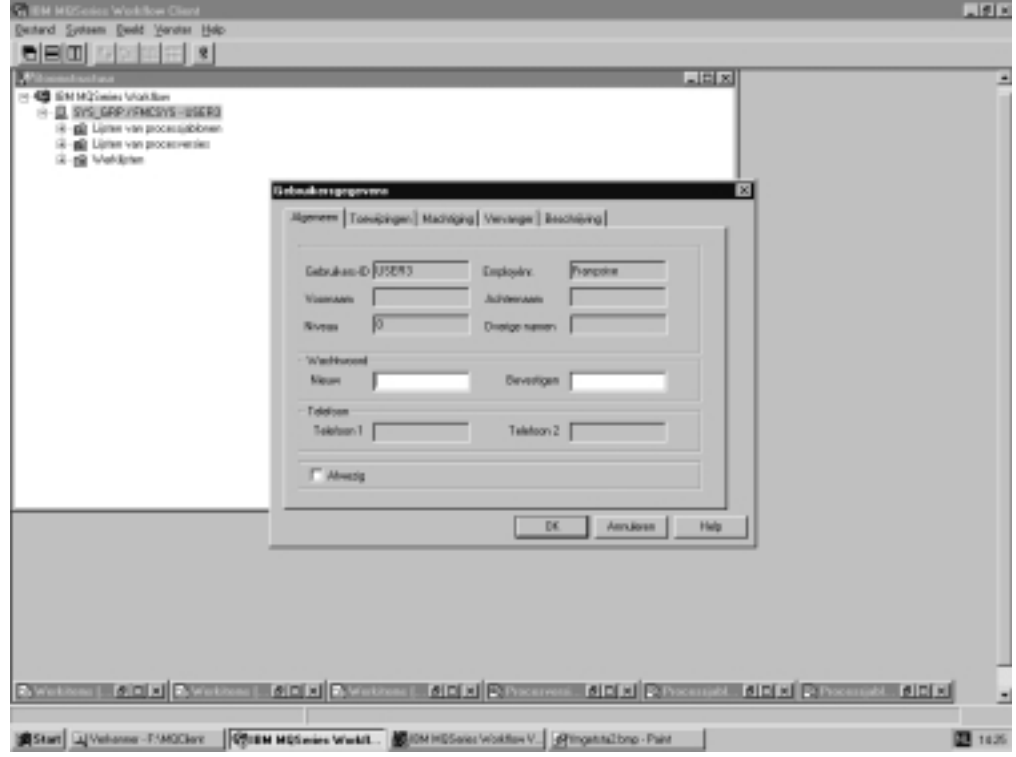

Figuur 3. Venster Gebruikersgegevens

Sommige velden die worden afgebeeld in het instellingenblok **Gebruikersgegevens** zijn voor u gedefinieerd in Buildtime. Deze instellingen kunt u hier alleen bekijken, niet wijzigen. U kunt echter wel uw wachtwoord wijzigen op de pagina **Algemeen** van het instellingenblok **Gebruikersgegevens**.

Raadpleeg de online Help voor meer gegevens over de inhoud van deze velden.

# **Hoofdstuk 4. Werklijsten en werkitems**

In dit hoofdstuk wordt beschreven wat werklijsten zijn en hoe u ze kunt gebruiken voor uw werkzaamheden. Hiertoe behoort informatie over:

- Activiteiten in een werklijst starten
- Status van activiteiten
- Ondersteuningsprogramma's gebruiken

In de online Help vindt u meer informatie, bijvoorbeeld over de volgende onderwerpen:

- De weergave van het venster Werkitems
- Werkitems toewijzen
- Instellingen van werkitems afbeelden
- Werkitems wissen
- Geforceerd starten en geforceerd beëindigen
- Automatisch vernieuwen van de werklijst

## **Een werkitem in een werklijst starten**

In het venster **Boomstructuur** ziet u alle werklijsten die voor u beschikbaar zijn. U kunt verschillende werklijsten definiëren om werkitems die met verschillende aspecten van uw werk te maken hebben, van elkaar te kunnen onderscheiden. Zo kunt u bijvoorbeeld werklijsten maken om werkitems te bekijken op basis van hun status, prioriteit of categorie. De bij een werklijst behorende werkitems worden afgebeeld in het venster **Werkitems**.

Open het venster **Werkitems**. Als het als pictogram wordt afgebeeld onder in het venster **Boomstructuur**, dubbelklikt u op dit pictogram. Hierdoor wordt het venster **Werkitems** geopend, zoals afgebeeld in Figuur 4 op pagina 16.

U kunt werkitems op twee manieren starten:

- Automatisch: het werkitem wordt door MQ Workflow gestart zonder tussenkomst van de gebruiker. Dit gebeurt alleen als een werkitem voor de eerste keer wordt gestart.
- Handmatig: als u het werkitem opnieuw moet opstarten omdat niet aan de afsluitvoorwaarden is voldaan. U kunt alleen werkitems starten die de status **Uitvoerbaar** hebben.

U kunt als volgt een werkitem starten:

- 1. Dubbelklik op het werkitem of selecteer een of meer werkitems die u wilt starten.
- 2. Klik in het menu **Activiteit** op **Starten**.

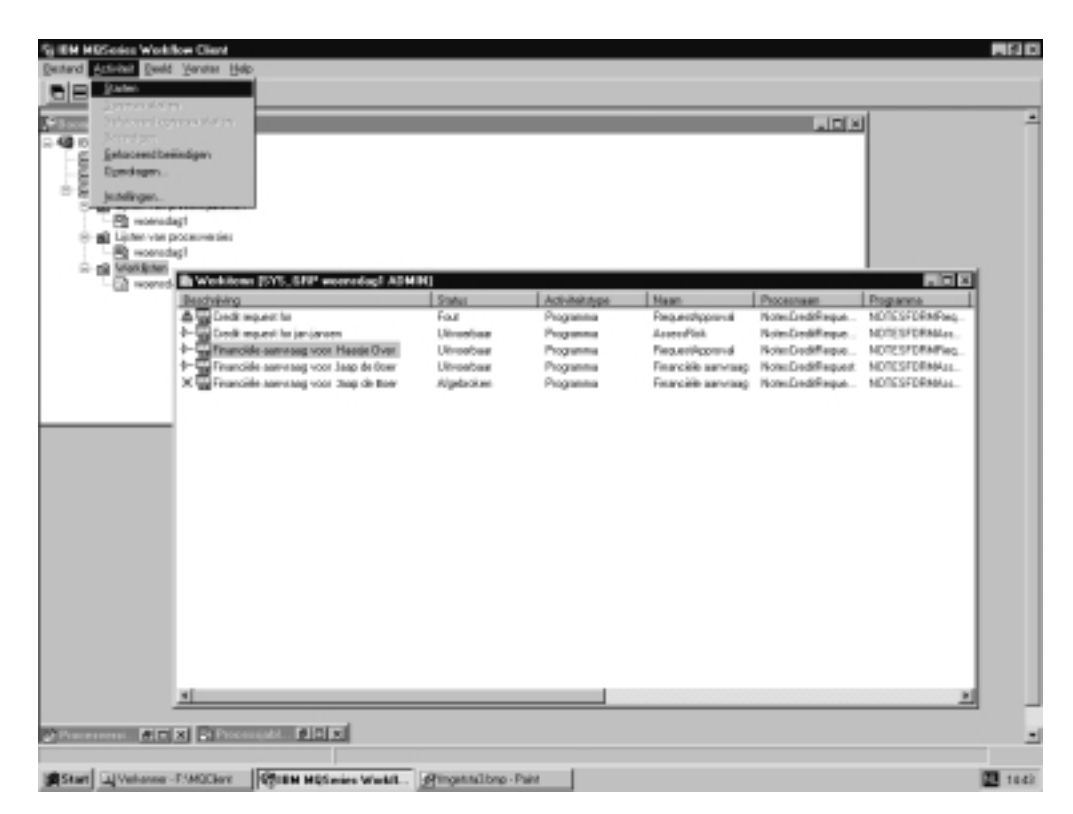

Figuur 4. Een werkitem starten

Als u een werkitem start...

- Als u een werkitem start voor een programma-activiteit, wordt het bijbehorende programma gestart.
- Als u een werkitem start voor een procesactiviteit, wordt een procesversie gemaakt van de processjabloon, wordt deze procesversie gestart, en wordt de invoercontainer van het werkitem gevuld met gegevens. Werkitems in het bijbehorende proces verschijnen op de werklijsten van de gebruikers die zijn aangewezen voor de activiteiten.

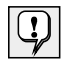

Als een werkitem is gestart, kunnen de instellingen niet meer worden gewijzigd. Als er meerdere gebruikers zijn toegewezen aan een werkitem dat is gestart, wordt de status van dit werkitem op de werklijst van alle andere gebruikers gewijzigd in **Niet beschikbaar** en **Voltooid**.

#### **Ondersteuningsprogramma's gebruiken**

U kunt ondersteuningsprogramma's gebruiken voor de activiteiten op uw werklijst. De volgende voorbeelden geven aan wanneer u een ondersteuningsprogramma zou kunnen gebruiken:

- Help-informatie bekijken die voor een bepaalde activiteit is gedefinieerd.
- Een lijst van gebruikers oproepen die u kunnen helpen als een activiteit problemen oplevert.
- Aanvullende informatie zoeken. U hebt bijvoorbeeld een activiteit op uw werklijst en wordt gevraagd een opdracht van een klant goed te keuren. U start het programma voor de activiteit, maar om het verzoek goed te keuren of af te wijzen hebt u meer informatie over de klant nodig. U start dan het ondersteuningsprogramma dat beschikbaar is voor deze opdracht en waarmee u deze informatie in de juiste database of map kunt opzoeken.

Ondersteuningsprogramma worden gedefinieerd in Buildtime als de procesontwerper programma's toewijst aan activiteiten. U start een ondersteuningsprogramma door in het menu **Activiteit** te klikken op **Ondersteuningsprogramma starten**. De beschikbare ondersteuningsprogramma's worden in een venster afgebeeld. Selecteer het juiste ondersteuningsprogramma uit de lijst en klik op **Start** om het ondersteuningsprogramma te starten. Ondersteuningsprogramma's in IBM MQSeries Workflow werken onafhankelijk van de activiteiten waarvoor deze programma's zijn gestart. Deze ondersteuningsprogramma's zijn beschikbaar voor de activiteit, ongeacht de status van de activiteit.

## **Het type en de status van werkitems bepalen**

De status van een werkitem wordt afgebeeld in de weergave **Rapport** van de werklijst.

De volgende pictogrammen worden gebruikt voor de verschillende typen activiteiten (zie Figuur 5 op pagina 18).

## De status van werkitems bepalen

De status van een werkitem wordt afgebeeld in de detailweergave van de werklijst:

De volgende pictogrammen zijn beschikbaar voor activiteiten:

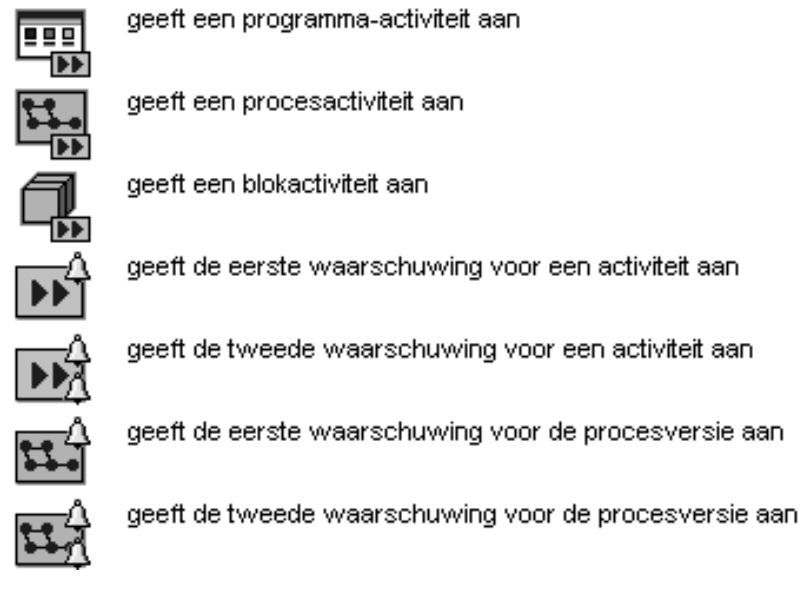

Figuur 5. Pictogrammen voor de verschillende typen activiteiten

Bovendien wordt de status van werkitems door een apart pictogram weergegeven. Raadpleeg de online Help voor een overzicht van deze pictogrammen.

# **Hoofdstuk 5. Ingrijpen in de werkstroom**

In dit hoofdstuk worden verschillende mogelijkheden beschreven om in te grijpen in de werkstroom:

- Een wijziging in de status van een activiteit forceren.
- Werken met de werkitems van andere gebruikers. Hiervoor hebt u een speciale machtiging nodig. U kunt in uw **Gebruikersgegevens** controleren of u met de werkitems van andere gebruikers mag werken (zie Figuur 3 op pagina 13).
- Werken met waarschuwingen.

Raadpleeg de online Help voor meer informatie en tips.

### **Een werkitem geforceerd opnieuw starten**

U kunt een werkitem van een programma-of procesactiviteit geforceerd opnieuw starten. Dit kan alleen als het werkitem de status **Actief** heeft. De status wordt dan gewijzigd in **Uitvoerbaar**.

U kunt werkitems geforceerd opnieuw starten door deze te selecteren:

- 1. Klik op het menu **Activiteit**.
- 2. Klik vervolgens op **Geforceerd opnieuw starten**.

De geselecteerde werkitems krijgen weer de status **Uitvoerbaar** en kunnen opnieuw worden gestart. Voor werkitems die geforceerd opnieuw gestart zijn, wordt gebruikgemaakt van de invoergegevens van de eerste start.

#### **Een werkitem geforceerd beëindigen**

U kunt een werkitem van een programma- of procesactiviteit geforceerd beëindigen. Dit kan alleen als het werkitem de status **Uitvoerbaar** of **Actief** heeft. De status wordt dan gewijzigd in **Beëindigd**.

U kunt werkitems geforceerd beëindigen door deze te selecteren:

- 1. Klik op het menu **Activiteit**.
- 2. Klik vervolgens op **Geforceerd beëindigen**.

Programma's die zijn gestart voor werkitems die **geforceerd zijn beëindigd**, worden niet afgesloten. U moet ze zelf beëindigen. Gegevens in de uitvoercontainers van werkitems kunnen alleen worden ingesteld of gedefinieerd na normale beëindiging.

# **Een werkitem afbreken**

U kunt een werkitem van een programma- of procesactiviteit afbreken. Het werkitem moet de status **Uitvoerbaar** of **Actief** hebben.

U kunt een werkitem afbreken door het te selecteren:

- 1. Klik op het menu **Activiteit**.
- 2. Klik op **Afbreken**.

Door deze selectie wordt de activiteit afgebroken.

#### **Werken met werkitems van andere gebruikers**

Op de pagina **Machtiging** van het instellingenblok **Gebruikersgegevens** worden de gebruikers afgebeeld van wie u de werkitems mag bekijken en overdragen.

Als u over de benodigde machtiging beschikt, kunt u werkitems met de status **Uitvoerbaar** of **Onderbroken** van de ene persoon naar de andere overdragen. Dit kan bijvoorbeeld van pas komen als u een werkitem niet kunt uitvoeren omdat u afwezig bent, of als iemand het erg druk heeft.

U kunt bepalen wie voor een werkitem in aanmerking komt door de monitor voor de procesversie te starten, zoals is beschreven in "De voortgang van een procesversie bekijken" op pagina 26.

## **Reageren op waarschuwingen**

In MQ Workflow Buildtime kan de procesontwerper een periode opgeven waarbinnen:

- Het proces moet zijn beëindigd.
- Alle voor het proces gedefinieerde activiteiten moeten zijn beëindigd.
- De gebruiker die een waarschuwing ontvangt, op die waarschuwing moet reageren.

Als deze processen of werkitems niet binnen een bepaalde tijd voltooid zijn, of als er niet op tijd op een waarschuwing is gereageerd, worden de daartoe aangewezen gebruikers gewaarschuwd. Waarschuwingen kunnen worden verzonden voor werkitems en processen die **uitvoerbaar**, **actief** of **onderbroken** zijn.

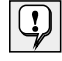

Door een intervalinstelling, die wordt gedefinieerd in MQ Workflow Buildtime, wordt bepaald hoe vaak waarschuwingen worden gegenereerd.

## **Reageren op waarschuwingen voor werkitems en activiteiten**

Als een werkitem in een proces niet binnen de opgegeven tijd is voltooid, ontvangt de gebruiker een eerste waarschuwing. Als de gebruiker hier niet binnen de opgegeven tijd op reageert, ontvangt de procesbeheerder een tweede waarschuwing.

Raadpleeg de online Help voor een lijst met pictogrammen.

Welk pictogram wordt afgebeeld, hangt af van de status van het werkitem waarop de waarschuwing betrekking heeft. In de rapportweergave van de werklijst wordt het type van het werkitem weergegeven als eerste of tweede waarschuwing (al naargelang de situatie). De waarschuwing heeft dezelfde status als het werkitem of het proces waarvoor hij werd gemaakt.

De status van het werkitem wordt gewijzigd in de werklijst van de gebruiker aan wie het werkitem is toegewezen. In de **rapportweergave** wordt de status weergegeven als **Uitvoerbaar**, **Actief** of **Onderbroken**.

Nadat het probleem is opgelost gebeurt het volgende:

- Het werkitem waarvoor de tijdslimiet is overschreden, wordt **geforceerd beëindigd** of het proces waartoe het werkitem behoort, wordt afgebroken. Het waarschuwingspictogram wordt vervangen door een pictogram voor geforceerd beëindigde werkitems. Dit pictogram kan worden gewist.
- Het werkitem waarvoor de tijdslimiet is overschreden, wordt **beëindigd**. Het waarschuwingspictogram wordt vervangen door een pictogram voor beëindigde werkitems. Dit pictogram kan worden gewist.
- De gewaarschuwde gebruiker moet het waarschuwingspictogram selecteren en vervolgens klikken op **Beëindigen** in het menu **Activiteit**. Het waarschuwingspictogram kan vervolgens worden gewist uit de werklijst.

### **Reageren op waarschuwingen voor procesversies**

Als een proces niet binnen de opgegeven tijd is beëindigd, ontvangt de in MQ Workflow Buildtimegedefinieerde procesbeheerder een waarschuwing.

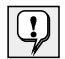

Opmerking: Als er in Buildtime geen procesbeheerder is opgegeven, wordt de persoon die de procesversie heeft gestart automatisch aangewezen als procesbeheerder voor de ontvangst van waarschuwingen.

De procesbeheerder wordt gewaarschuwd dat de tijdslimiet voor het proces is overschreden. Dit gebeurt in de vorm van een waarschuwingspictogram in een werklijst.

Raadpleeg de online Help voor meer informatie en een lijst met pictogrammen.

# **Hoofdstuk 6. Werken met processjablonen en procesversies**

In dit hoofdstuk worden enkele functies beschreven die u kunt gebruiken voor processjablonen en procesversies. De volgende taken komen aan de orde:

- Een procesversie maken
- Een procesversie starten
- Status van een procesversie bepalen
- De voortgang van een procesversie bekijken
- Een actieve procesversie stoppen
- Een onderbroken procesversie hervatten
- Een beëindigde of afgebroken procesversie opnieuw starten

In de online Help vindt u meer informatie, bijvoorbeeld over de volgende onderwerpen:

- Weergave van de vensters **Processjablonen** en **Procesversies**
- Gegevens afbeelden voor een processjabloon of voor een procesversie
- Een processjabloon of een procesversie wissen
- De status van processjablonen of procesversies vernieuwen
- Weergave-eigenschappen aanpassen
- Gegevens opgeven voor een procesversie

## **Beschrijving van processjablonen en procesversies**

De procesontwerper maakt een procesmodel in Buildtime en importeert dit in Runtime. Deze geïmporteerde en vertaalde versie wordt een processjabloon genoemd. In Runtime definieert u lijsten van processjablonen waarin deze sjablonen zijn opgenomen. In het venster **Processjablonen** ziet u alle sjablonen die deel uitmaken van een dergelijke gedefinieerde lijst.

Als u een procesversie wilt starten, moet u eerst een procesversie maken van de processjabloon. De procesversie die u zo maakt, kan vervolgens worden gestart.

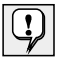

Het is ook mogelijk de procesversie te maken en meteen te starten. Dit doet u door in het menu **Proces** op **Versie maken en starten** te klikken. In dat geval moet u gebruikmaken van de naam van de procesversie die door het systeem wordt verstrekt.

#### **Een procesversie maken**

Voor elk proces dat u kunt starten, wordt in het venster **Processjablonen** een processjabloon afgebeeld. Als het venster **Processjablonen** als pictogram wordt afgebeeld onder in het venster MQ Workflow Client, dubbelklikt u op dit pictogram. Hierdoor wordt het venster **Processjablonen** geopend (zie Figuur 6 op pagina 24).

U kunt als volgt een procesversie maken:

- 1. Selecteer een processjabloon door erop te klikken.
- 2. Klik in het menu **Proces** op **Versie maken**.

Telkens wanneer u deze bewerking uitvoert, wordt een procesversie gemaakt met de status **Uitvoerbaar**. De procesversie krijgt de naam van het geïmporteerde processjabloon, waaraan een unieke suffix is toegevoegd. U kunt de naam en beschrijving wijzigen.

Een procesversie bevat de werkitems voor de personen aan wie deze werkitems volgens de procesdefinitie zijn toegewezen. Een procesversie kan ook subprocessen bevatten. Alle **uitvoerbare** werkitems staan in de werklijsten van de personen aan wie die werkitems zijn toegewezen. Dit geldt voor alle werkitems van alle actieve procesversies.

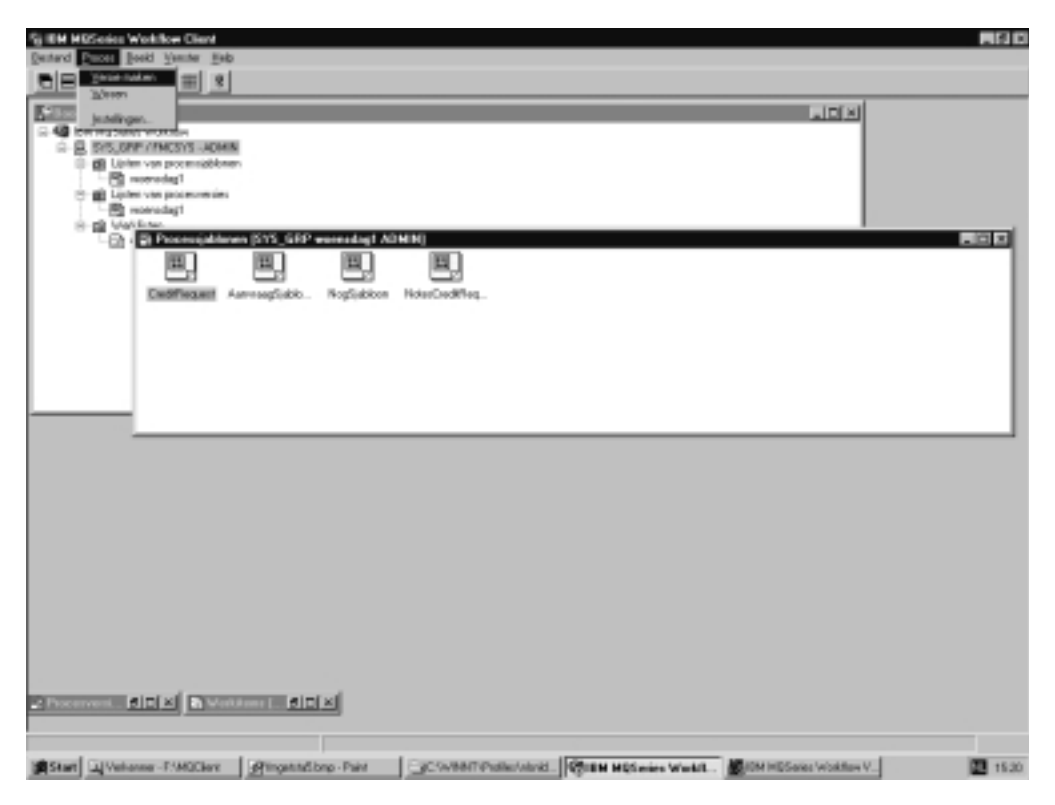

Figuur 6. Venster Processjablonen

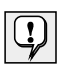

Nadat een procesversie is gemaakt, hebben wijzigingen in het procesmodel of de sjabloon waarop de versie is gebaseerd, geen invloed meer op de versie.Van subprocessen wordt op dit moment geen versie gemaakt. Als een procesactiviteit wordt gestart, wordt er automatisch een procesversie gemaakt van het proces waarnaar die activiteit verwijst.

In Runtime definieert u de procesversielijsten waarin de procesversie die zijn gemaakt, moeten worden opgenomen. In het venster **Procesversies** ziet u een lijst van beschikbare procesversies.

#### **Een procesversie starten**

In de weergave **Pictogrammen** of **Rapport** van het venster **Procesversies** kunt u als volgt een procesversie met de status **Uitvoerbaar** starten:

Dubbelklik op de procesversie.

Als u voor de geselecteerde procesversies geen speciale gegevens hoeft op te geven, worden ze gestart en worden de beginwerkitems in de werklijsten gezet van de gebruikers waaraan deze zijn toegewezen. Als een werkitem automatisch wordt gestart, start dit onmiddellijk of zodra een toegewezen gebruiker zich aanmeldt.

Terwijl MQ Workflow wordt opgestart, wijzigt de status van de procesversie in **Actief**.

Voor informatie over de status van een procesversie kunt u de online Help raadplegen.

#### **Gegevens opgeven voor een procesversie**

In MQ Workflow Buildtime wordt aan elk proces een invoergegevensstructuur toegewezen. De procesontwerper kan het proces zo definiëren dat het venster **Invoergegevensstructuur** wordt geopend als de procesversie wordt gestart, zodat u de waarde voor de secties in de gegevensstructuur kunt opgeven.

Dit venster wordt afgebeeld als:

- de procesversie een bronknooppunt bevat.
- de procesversie zo is gedefinieerd dat de optie **Aanwijzing bij start van proces** is ingeschakeld.
- de gegevensstructuur van de invoercontainer van het proces secties bevat die niet uit de standaardgegevensstructuur afkomstig zijn.

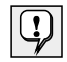

U kunt gegevens alleen invoeren of bewerken als u een procesversie voor de eerste keer start. Als een versie opnieuw wordt gestart of wordt hervat, wordt u niet opnieuw om gegevens gevraagd. Er wordt gebruik gemaakt van de gegevens die u hebt opgegeven of bewerkt tijdens de eerste keer dat het programma werd gestart.

## **De voortgang van een procesversie bekijken**

Er wordt een monitor met het programma geleverd waarmee u de voortgang van procesversies kunt bekijken. U kunt deze monitor voor elke willekeurige procesversie oproepen via het venster **Procesversies**. Dit doet u als volgt:

- 1. Klik met de rechtermuisknop op de procesversie die u wilt bekijken.
- 2. Klik op **Monitor**.

De activiteiten in de procesversie worden weergegeven in een processchema dat is gemaakt in Buildtime. De monitor voor de procesversie laat de activiteiten en hun status zien. Raadpleeg de online Help voor een lijst van statussymbolen en hun betekenis.

U kunt als ook de eigenschappen van activiteiten afbeelden:

- 1. Klik met de rechtermuisknop op de activiteit.
- 2. Klik vervolgens op **Instellingen activiteit**.

Hierdoor opent u het venster **Activiteit - Instellingen**. U kunt de door u gewenste informatie afbeelden door op de bijbehorende tab te klikken. Als u bijvoorbeeld op de tab **Personeel** klikt, wordt er een lijst van gebruikers-ID's afgebeeld. Dit zijn de ID's van de gebruikers aan wie de activiteit is toegewezen of, als de activiteit al is gestart, het ID van de gebruiker die de activiteit heeft gestart.

Besturingslijnen die bepalend zijn voor de volgorde waarin activiteiten binnen een proces worden uitgevoerd, worden ook afgebeeld in de procesmonitor. Raadpleeg de online Help voor de betekenis van de kleuren van de besturingslijnen.

Ook blokken worden afgebeeld in de Procesmonitor. Als u op een blokpictogram dubbelklikt, wordt er een nieuwe monitor geopend waarin u de activiteiten in het blok kunt zien.

## **Een actieve procesversie stoppen**

Het kan zijn dat u de verkeerde procesversie hebt gestart of dat de procesversie door de afwezigheid van één of meer personen niet kan worden uitgevoerd. In dat geval kunt u de procesversie stoppen. Stop in dergelijke gevallen de procesversie voordat deze is voltooid om te voorkomen dat er een groot aantal waarschuwingen optreedt. Selecteer de procesversie en klik dan in het menu **Proces** op:

- **Onderbreken** als een procesversie is gestart en u deze tijdelijk wilt stoppen.
- **Volledig onderbreken** als u een procesversie en alle bijbehorende subprocessen wilt onderbreken.

#### **Een procesversie afbreken**

Als u een **actieve** of **onderbroken** procesversie wilt beëindigen, selecteert u de procesversie:

Klik in het menu **Proces** op **Afbreken**.

Als u een versie afbreekt, worden ook alle bijbehorende subprocessen (versies gestart door procesactiviteiten) afgebroken. De procesversie is niet langer meer actief en eventuele werkitems die in de werklijsten zijn gegenereerd, worden **geforceerd beëindigd**. Programma's die al voor deze werkitems waren gestart, moeten expliciet worden beëindigd. Als dit niet gebeurt, blijven ze actief, maar vindt er geen navigatie meer plaats. De gegevens die van deze programma's afkomstig zijn, worden niet gebruikt, omdat de versie is afgebroken. Als een werkitem nog niet was gestart, krijgt dit de status **Beëindigd**. De procesversie wordt niet gewist en kan later **opnieuw worden gestart** of **gewist**.

#### **Een onderbroken procesversie hervatten**

Als u een **onderbroken** procesversie wilt voortzetten, selecteert u de procesversie en klikt u in het menu **Proces** op één van de volgende opties:

- **Hervatten**. Hiermee wordt de procesversie hervat, maar de bijbehorende subprocessen niet.
- **Volledig hervatten**. Hiermee worden de procesversie en alle bijbehorende subprocessen hervat.

De geselecteerde versies krijgen weer de status **Actief** en worden hervat vanaf het punt waarop ze zijn onderbroken. U wordt niet om nieuwe waarden gevraagd. De gegevens die tot nog toe zijn verzameld, inclusief de uitvoergegevens van activiteiten die voltooid zijn nadat de versie was onderbroken, worden geanalyseerd, waarna de navigatie wordt voortgezet:

- Onderbroken werkitems krijgen weer de status **Uitvoerbaar**.
- Werkitems waarvan de programma's zijn uitgevoerd, krijgen de status **Beëindigd**.
- Werkitems waarvan de programma's nog actief zijn, krijgen de status **Actief** en worden verder verwerkt.

# **Een beëindigde of afgebroken procesversie opnieuw starten**

Als u een **beëindigde** of **afgebroken** procesversie opnieuw wilt starten, selecteert u de procesversie en klikt u in het menu **Proces** op **Opnieuw starten**.

De procesversie wordt opnieuw gestart vanaf het begin, ongeacht waar de versie de vorige keer is afgebroken. De inhoud van de invoercontainer van de procesversie, zoals die is gebruikt voor de eerste verwerking, wordt ook gebruikt voor de opnieuw gestarte procesversie.

Raadpleeg de online Help, zoals is beschreven in "Online Help opvragen" op pagina 11 voor meer informatie over taken die u met de Client-component kunt uitvoeren.

**Deel 2. Bijlagen**

# **Bijlage A. Kennisgevingen**

Deze informatie is ontwikkeld voor producten en diensten in de VS. Verwijzing in dit document naar producten, diensten of voorzieningen houdt niet in dat IBM deze ook zal uitbrengen in andere landen. Raadpleeg uw lokale IBM-vertegenwoordiger voor informatie over de producten en diensten die in uw land beschikbaar zijn. Verwijzing in deze publicatie naar producten of diensten van IBM houdt niet in dat uitsluitend IBM-producten of -diensten gebruikt kunnen worden. Functioneel gelijkwaardige produkten, programma's of diensten kunnen in plaats daarvan worden gebruikt, mits deze geen inbreuk maken op intellectuele eigendomsrechten of andere rechten van IBM. De gebruiker is verantwoordelijk voor de evaluatie en controle van producten, programma's of diensten van anderen.

Mogelijk heeft IBM octrooien of octrooi-aanvragen met betrekking tot bepaalde in dit document genoemde produkten. Aan het feit dat deze publicatie aan u ter beschikking is gesteld, kan geen recht op licentie of ander recht worden ontleend. U kunt vragen met betrekking tot licenties schriftelijk stellen aan:

IBM Director of Licensing IBM Corporation North Castle Drive Armonk, NY 10504-1785 U.S.A.

Voor licentievragen met betrekking tot dubbelbytetekensetinformatie (DBCS) kunt u contact opnemen met het IBM Intellectual Property Department in uw land. U kunt uw vragen ook schriftelijk stellen aan:

IBM World Trade Asia Corporation Licensing 2-31 Roppongi 3-chome, Minato-ku Tokyo 106, Japan

**De volgende alinea geldt niet voor het Verenigd Koninkrijk of voor andere landen waar dergelijke bepalingen in strijd zijn met de plaatselijke wetgeving:** INTERNATIONAL BUSINESS MACHINES CORPORATION LEVERT DEZE PUBLI-CATIE "AS IS", ZONDER ENIGE GARANTIE, MET INBEGRIP VAN MAAR NIET BEPERKT TOT DIE VOOR HET VOORGENOMEN GEBRUIK WAARVOOR DE SOFTWARE OF HAAR DOCUMENTATIE IS BESTEMD OF GESCHIKTHEID VOOR EEN BEPAALD DOEL. In bepaalde rechtsgebieden kunnen stilzwijgende garanties niet worden uitgesloten. In dat geval is de bovenstaande uitsluiting niet op u van toepassing.

In deze publicatie kunnen technische onjuistheden en drukfouten staan. De informatie in deze publicatie is onderhevig aan wijzigingen. Wijzigingen zullen in nieuwe uitgaven van deze publicatie worden opgenomen. IBM kan zonder voorafgaande aankondiging verbeteringen en/of wijzigingen aanbrengen in de producten en/of programma's die in dit document zijn beschreven.

Licentiehouders van dit programma die informatie over dit programma wensen ten behoeve van: (i) het uitwisselen van informatie tussen onafhankelijk gemaakte programma's en andere programma's (waaronder dit programma) en (ii) het gemeenschappelijk gebruik van de uitgewisselde informatie, dienen zich te richten tot:

IBM Deutschland Informationssysteme GmbH Department 3982 Pascalstrasse 100 70569 Stuttgart Duitsland

Het gelicentieerde programma dat in deze informatie wordt beschreven en al het gelicentieerd materiaal dat voor dit programma beschikbaar is wordt door IMB geleverd krachtens de bepalingen van de IBM Customer Agreement of een dergelijke overeenkomst tussen u en IBM.

Alle prestatiegegevens in dit programma zijn vastgelegd in een gesloten omgeving. Resultaten die in andere besturingsomgevingen zijn verkregen, kunnen aanzienlijk verschillen. Een aantal metingen zijn gedaan op ontwikkelsystemen. Deze kunnen verschillen op algemeen beschikbare systemen. Bovendien kunnen een aantal metingen schattingen zijn die tot stand zijn gekomen via extrapolatie. De eigenlijke resultaten kunnen anders zijn. Gebruikers van dit document moeten de desbetreffende gegevens voor hun specifieke omgeving controleren.

Informatie over andere dan IBM-producten is afkomstig van de leveranciers van die producten, hun aankondigingen of van andere algemeen toegankelijke bronnen. IBM heeft deze producten niet getest en kan de juistheid van de prestaties, compatibiliteit of andere claims voor deze producten niet bevestigen. Vragen over de mogelijkheden van andere dan IBM-producten moeten worden gesteld aan de leveranciers van deze producten.

Alle bepalingen die betrekking hebben op nieuwe ontwikkelingen van IBM zijn onderhevig aan wijzigingen zonder voorafgaande aankondiging, en betreffen uitsluitend doelstellingen.

Deze informatie is uitsluitend bestemd voor planningsdoeleinden. De informatie in dit document kan worden gewijzigd voordat de beschreven producten beschikbaar worden.

Deze informatie bevat voorbeelden van gegevens en rapporten die worden gebruikt bij dagelijkse bedrijfsactiviteiten. Om deze activiteiten zo goed mogelijk te illustreren, bevatten de voorbeelden namen van personen, bedrijven, merken en producten. Al deze namen zijn fictief en enige overeenkomst met namen en adressen die gebruikt worden in bestaande bedrijven berust volledig op toeval.

#### COPYRIGHT:

Deze informatie bevat voorbeeldtoepassingen in de brontaal, die de programmeertechnieken op de verschillende platforms illustreren. U kunt deze voorbeeldprogramma's in

elke willekeurige vorm gratis kopiëren, wijzigen en distribueren, teneinde toepassingsprogramma's te ontwikkelen, gebruiken of te distribueren, overeenkomstig het besturingsplatform waarvoor de toepassingsprogramma's zijn geschreven. Deze voorbeelden zijn niet onder alle omstandigheden uitputtend getest. IBM kan derhalve niet volledig instaan voor de betrouwbaarheid, service of functionaliteit van deze programma's. U kunt deze voorbeeldprogramma's in elke willekeurige vorm gratis kopiëren, wijzigen en distribueren, teneinde toepassingsprogramma's te ontwikkelen, gebruiken of te distribueren, overeenkomstig de Application Programming Interfaces van IBM.

Bij elke kopie, elk gedeelte van deze voorbeeldprogramma's of afgeleide programma's hiervan moet de volgende copyrightvermelding worden opgenomen:

 (uw bedrijfsnaam) (jaar). Gedeelten van deze code worden afgeleid van IBM Corp. Sample Programs. © Copyright IBM Corp. 1993, 1999. Alle rechten voorbehouden.

Als u deze informatie online bekijkt, is het mogelijk dat foto's en kleurenafbeeldingen niet worden afgebeeld.

#### **Merken**

De volgende benamingen zijn merken van IBM Corporation:

- $\bullet$  IBM
- MQSeries

Lotus Notes is een geregistreerd merk en Domino en Lotus Go Webserver zijn merken van Lotus Development Corporation.

Microsoft, Windows, Windows NT en het logo van Windows zijn geregistreerde merken van Microsoft Corporation.

UNIX is een in de Verenigde Staten en andere landen gedeponeerd handelsmerk en wordt uitsluitend door X/Open Company Limited in licentie gegeven.

ActionMedia, LANDesk, MMX, Pentium en ProShare zijn merken of geregistreerde merken van Intel Corporation in de V.S. en andere landen.

Java en alle op Java gebaseerde merken en logo's zijn merken of gedeponeerde merken van Sun Microsystems, Inc. in de Verenigde Staten en/of overige landen.

Andere benamingen van bedrijven, producten of diensten kunnen handelsmerken zijn van andere ondernemingen.

# **Verklarende woordenlijst**

Deze verklarende woordenlijst bevat belangrijke termen en afkortingen die worden gebruikt in deze publicatie. Voor Engelse termen verwijzen wij naar het trefwoordenregister van de publicatie IBM Dictionary of Computing, New York: McGraw-Hill, 1994.

# **A**

**activiteit**. Een van de stappen die samen een proces vormen. Dit kan een programma-activiteit, een procesactiviteit of een blokactiviteit zijn.

**afdeling**. Een administratieve eenheid in een bedrijf. De afdeling is een van de criteria die kunnen worden gebruikt voor de dynamische toewijzing van activiteiten aan gebruikers. Zie ook onderafdeling en hoofdafdeling.

**afsluitvoorwaarde**. Een logische expressie die aangeeft of een activiteit is voltooid.

**agent voor programma-uitvoering**. De MQ Workflowcomponent die de implementatie van programmaactiviteiten beheert, zoals EXE- en DLL-bestanden.

**API**. Application Programming Interface.

**Application Programming Interface**. Een interface die wordt geleverd door MQ Workflow, waardoor programma's gebruik kunnen maken van de functies van MQ Workflow. De functies worden tegelijkertijd aangeboden.

**audit trail**. Een relationele tabel in een database die een gegeven bevat voor elke belangrijke gebeurtenis (event) tijdens de verwerking van een procesversie.

# **B**

**beheerserver**. De MQ Workflow-component die de beheerfuncties binnen een MQ Workflow-systeem uitvoert. Dit zijn onder meer het starten en afsluiten van het MQ Workflow-systeem, het uitvoeren van foutbeheer en het deelnemen aan beheerfuncties voor een systeemgroep.

**berichtenwachtrij**. Een communicatietechniek die gebruikmaakt van asynchrone berichten voor de communicatie tussen softwarecomponenten.

**besturingslijn**. Definieert de potentiële besturingsstroom tussen twee knooppunten in het proces. De

werkelijke besturingsstroom wordt tijdens de uitvoering bepaald op basis van de waarheidswaarde van de overgangsvoorwaarden van de besturingslijn.

**blokactiviteit**. Een samengestelde activiteit die uit een groep activiteiten bestaat die onderling met elkaar verbonden kunnen worden door besturings- en gegevenslijnen. Een blokactiviteit wordt gebruikt om een Doen-Tot-lus te implementeren; alle activiteiten binnen de blokactiviteit worden verwerkt totdat de afsluitvoorwaarde van de blokactiviteit Waar wordt. Zie ook samengestelde activiteit.

**buigpunt**. Een punt waarop een verbindingslijn start, eindigt of van richting verandert.

**Buildtime**. Een MQ Workflow-component met een grafische gebruikersinterface voor het maken en onderhouden van werkstroommodellen, het beheren van resources en de definities voor het systeemnetwerk.

# **C**

**Cleanup server**. De MQ Workflow-component die gegevens in de IBM MQSeries Workflow Runtimedatabase die alleen nog maar logisch zijn verwijderd, ook fysiek verwijdert.

**coördinator**. Een standaardfunctie die automatisch wordt toegewezen aan de gebruiker die is aangewezen om een functie te coördineren.

**container-API**. Een MQ Workflow-API waarmee programma's die worden uitgevoerd onder de besturing van MQ Workflow, gegevens kunnen verkrijgen uit de invoeren uitvoercontainer van de activiteit, en gegevens kunnen opslaan in de uitvoercontainer van de activiteit.

# **D**

**data mapping**. Geeft voor een gegevenslijn aan welke velden van de bijbehorende broncontainer moeten worden overgebracht naar velden in de bijbehorende doelcontainer.

**domein**. Een verzameling MQ Workflowsysteemgroepen met hetzelfde metamodel, dezelfde personeelsgegevens en topologiegegevens. Communicatie tussen de componenten in het domein vindt plaats via berichtenwachtrijen.

**dynamische personeelstoewijzing**. Een methode voor het toewijzen van personeel aan een activiteit. Deze methode bestaat uit het opgeven van criteria voor functie, afdeling of niveau. Als de activiteit de status Uitvoerbaar heeft, krijgen de gebruikers die aan de selectiecriteria voldoen de activiteit in hun werklijst. Zie ook niveau, afdeling, procesbeheerder en functie.

# **E**

**eindactiviteit**. Een activiteit die geen uitgaande besturingslijn heeft.

**export**. Een hulpprogramma van MQSeries dat gegevens gebruikt uit de MQ Workflow-database en deze beschikbaar maakt in FDL- (MQ Workflow Definition Language) of HTML-formaat. Staat tegenover import.

# **F**

**formule**. In Lotus Notes is dit een wiskundige expressie, die bijvoorbeeld wordt gebruikt om documenten te selecteren in een database of om waarden voor afbeelding te berekenen.

**formulier**. In Lotus Notes bepaalt een formulier hoe u gegevens opgeeft en hoe die gegevens worden afgebeeld en afgedrukt.

**functie**. De verantwoordelijkheid die wordt gedefinieerd voor gebruikers. De functie is een van de criteria die kunnen worden gebruikt voor de dynamische toewijzing van activiteiten aan gebruikers.

# **G**

**gebruiker (mv. personeel)**. Een personeelslid van een onderneming dat is gedefinieerd in de MQ Workflowdatabase.

**gebruikers-ID**. Een alfanumerieke tekenreeks waaraan een gebruiker in MQ Workflow is te herkennen.

**gedefinieerde sectie in gegevensstructuur**. Een sectie in een gegevensstructuur die is gedefinieerd door MQ Workflow en wordt gebruikt voor de communicatie tussen gebruikerstoepassingen en MQ Workflow Runtime.

**gegevenscontainer**. Opbergplaats voor de invoer- en uitvoergegevens van een activiteit of proces. Zie ook invoercontainer en uitvoercontainer.

**gegevenslijn**. Definieert de gegevensstroom tussen containers.

**gegevenssectie activiteit**. Een vooraf gedefinieerde sectie in een gegevensstructuur die bij de besturingskenmerken van een activiteit hoort.

**gegevensstructuur**. Een benoemde entiteit die bestaat uit een verzameling secties in een gegevensstructuur. Invoer- en uitvoercontainers worden gedefinieerd aan de hand van een verwijzing naar een gegevensstructuur, en ze nemen de indeling over van het type gegevensstructuur waarnaar wordt verwezen.

# **H**

**hoofdafdeling**. Een administratieve eenheid binnen de bedrijfshiërarchie. Een hoofdafdeling heeft een of meer onderafdelingen. Een onderafdeling staat hiërarchisch een niveau onder een hoofdafdeling. Staat tegenover onderafdeling.

**hoofdproces**. De procesversie die een procesactiviteit bevat die een ander proces als subproces start.

# **I**

**import**. Een hulpprogramma van MQ Workflow dat gegevens gebruikt in de indeling MQ Workflow Definition Language (FDL) en deze in een MQ Workflow-database plaatst. Staat tegenover export.

**invoerbak**. Het symbool voor de invoergegevenscontainer van een proces- of blokactiviteit.

**invoercontainer**. Opbergplaats voor de gegevens die worden gebruikt als invoer voor een activiteit of proces. Zie ook invoerbak en data mapping.

# **K**

**kardinaliteit**. (1) Een kenmerk van een structureel verband dat de hoeveelheid secties beschrijft. Er zijn vier typen kardinaliteit: één op één, één op veel, veel op veel, en veel op één. (2) Het aantal rijen in een databasetabel of het aantal verschillende waarden in een kolom of databasetabel.

**knooppunt**. (1) De generieke naam voor activiteiten in een processchema. (2) De image van het besturingssysteem waarop MQ Workflow-systemen staan.

# **L**

**lijst van processjablonen**. Een reeks processjablonen die worden geselecteerd en gesorteerd aan de hand van door de gebruiker gedefinieerde criteria.

**lijst van procesversies**. Een reeks procesversies die worden geselecteerd en gesorteerd aan de hand van door de gebruiker gedefinieerde criteria.

**logische expressie**. Een expressie die bestaat uit logische bewerkingstekens en operanden; deze worden geëvalueerd en het resultaat hiervan kan Waar of Onwaar zijn, of een geheel getal. (nul staat hierbij gelijk aan Onwaar). Zie ook afsluitvoorwaarde en overgangsvoorwaarde.

**lokaal subproces**. Een subproces dat wordt verwerkt in dezelfde MQ Workflow-systeemgroep als het startende proces.

**lokale gebruiker**. Hiermee wordt tijdens het definiëren van gebruikers de gebruiker aangegeven van wie de homeserver zich in dezelfde systeemgroep bevindt als het startende proces.

# **M**

**machtiging**. De kenmerken in de personeelsdefinitie van de gebruiker die het machtigingsniveau van de gebruiker in MQ Workflow bepalen. De systeembeheerder mag alle functies uitvoeren.

**manager**. Een standaardfunctie die wordt toegewezen aan de gebruiker die als zodanig is gedefinieerd.

**MQ Workflow Definition Language (FDL)**. De taal die wordt gebruikt om gegevens uit te wisselen tussen de systeemgroepen van MQ Workflow. De taal wordt gebruikt door de functies Import en Export van MQ Workflow en bevat de werkstroomdefinities voor personeel, programma's, gegevensstructuren en topologie. Hierdoor kunnen niet MQ Workflow-componenten interactief werken met MQ Workflow. Zie ook export en import.

**N**

**navigatie**. De gang van de ene voltooide activiteit naar de volgende activiteit in het proces. De route wordt bepaald door besturingslijnen, de bijbehorende overgangsvoorwaarden en door de startvoorwaarden van activiteiten. Zie ook besturingslijn, afsluitvoorwaarde, overgangsvoorwaarde en startvoorwaarde.

**niveau**. Een getal van 0 tot en met 9 dat wordt toegewezen aan elke gebruiker in een MQ Workflowdatabase. De gebruiker die personeel definieert in Buildtime, kan deze getallen een betekenis geven, zoals rang of ervaring. Het niveau is een van de criteria die kunnen worden gebruikt voor de dynamische toewijzing van activiteiten aan gebruikers.

# **O**

**onderafdeling**. Een administratieve eenheid binnen de bedrijfshiërarchie. Een onderafdeling heeft een hoofdafdeling. Een onderafdeling kan slechts één hoofdafdeling hebben, maar kan zelf wel verschillende onderafdelingen hebben. De hoofdafdeling ligt hiërarchisch één niveau boven de onderafdeling. Staat tegenover hoofdafdeling.

**ondersteuningsprogramma**. Een programma dat eindgebruikers kunnen starten vanuit hun werklijsten in de MQ Workflow Client als hulpmiddel bij het voltooien van een activiteit.

**overgangsvoorwaarde**. Een logische expressie die behoort bij een besturingslijn. Als er een overgangsvoorwaarde is opgegeven, kan het proces alleen via deze besturingslijn worden voortgezet als deze voorwaarde Waar is. Zie ook besturingslijn.

# **P**

**patroonactiviteit**. Een enkelvoudige activiteit in een bundelactiviteit waaruit meerdere versies, patroonactiviteitsversies genaamd, worden gemaakt.

**proces**. Wordt gebruikt voor zowel een procesmodel als een procesversie. De betekenis wordt gewoonlijk afgeleid uit de context.

**proces van hoogste niveau**. Een procesversie die geen subproces is en die is gestart vanuit een gebruikerslijst van procesversies of vanuit een toepassingsprogramma.

**procesactiviteit**. Een activiteit die deel uitmaakt van een procesmodel. Als een procesactiviteit wordt uitgevoerd, wordt er een versie van het proces gemaakt en uitgevoerd.

**procesbeheer**. De taken in MQ Workflow Runtime die behoren bij procesversies. De taken zijn: maken, starten, onderbreken, hervatten, afbreken, opnieuw starten en wissen.

**procesbeheerder**. De gebruiker die verantwoordelijk is voor de verwerking van een procesversie. De beheerder is gemachtigd om alle bewerkingen voor een procesversie uit te voeren. De beheerder is ook de aangewezen persoon voor toewijzing van personeel en voor waarschuwingen.

**procescategorie**. Een van de kenmerken die de procesontwerper kan opgeven voor een procesmodel ter beperking van het aantal gebruikers dat is gemachtigd om bepaalde functies uit te voeren op de bijbehorende procesversies.

**procesdefinitie**. Synoniem van procesmodel.

**procesmodel**. Een reeks processen die worden weergegeven in een procesmodel. De processen worden grafisch weergegeven in het processchema. Het procesmodel bestaat uit de definities van personeel, programma's en gegevensstructuren die behoren bij de activiteiten van het proces. Nadat het procesmodel is geïmporteerd en vertaald in een processjabloon, kan deze processjabloon telkens opnieuw worden uitgevoerd. Werkstroommodel en procesdefinitie zijn synoniemen.

**procesmonitor**. Een MQ Workflow Client-component die de status van een bepaalde procesversie grafisch weergeeft.

**procesmonitor-API**. Een API (Application Programming Interface) waarmee toepassingen de functies van een procesmonitor kunnen implementeren.

**procesrelevante gegevens**. Gegevens die worden gebruikt om de volgorde van de activiteiten in een procesversie te sturen.

**processchema**. Een grafische weergave van een proces waarin de eigenschappen van een procesmodel worden getoond.

**processjabloon**. Een vaste vorm van een procesmodel van waaruit procesversies kunnen worden gestart. Dit is

de geïmporteerde en vertaalde vorm in MQ Workflow Runtime. Zie ook procesversie.

**processtatus**. De status van een procesversie.

**procesversie**. Een versie van een proces die kan worden uitgevoerd in MQ Workflow Runtime.

**programma**. Een toepassing die dient als implementatie van een programma-activiteit of als een ondersteuningsprogramma. Programma-activiteiten verwijzen naar uitvoerbare programma's, waarbij ze gebruik maken van de logische namen die tijdens de registratie van programma's in MQ Workflow voor de programma's zijn opgegeven. Zie ook programmaregistratie.

**programma-activiteit**. Een activiteit waaraan een geregistreerd programma is toegewezen. Als de activiteit wordt gestart, wordt het programma aangeroepen. Staat tegenover procesactiviteit.

**programmaregistratie**. De registratie van een programma in MQ Workflow, zodat er voldoende informatie beschikbaar is voor het beheer van het programma wanneer dit wordt uitgevoerd door MQ Workflow.

# **S**

**samengestelde activiteit**. Een activiteit die uit andere activiteiten bestaat. Samengestelde activiteiten zijn blokactiviteiten en bundelactiviteiten.

**Scheduling server**. De MQ Workflow-component die op tijd gebaseerde acties plant, zoals het hervatten van onderbroken activiteiten, of het herkennen van processen die de tijdslimiet hebben overschreden.

**sectie in gegevensstructuur**. Een van de variabelen waaruit een gegevensstructuur is samengesteld.

**server**. De servers waaruit een MQ Workflow-systeem bestaat zijn de Execution Server, Administration Server, Scheduling server en Cleanup Server.

**specifieke resources beschikbaar stellen**. Een methode voor het toewijzen van resources aan processen of activiteiten door het opgeven van gebruikers-ID's.

**standaardclient**. De MQ Workflow-component waarmee procesversies kunnen worden gemaakt en beheerd, met werklijsten en werkitems kan worden gewerkt, en persoonlijke gegevens van de aangemelde gebruiker kunnen worden bewerkt.

**standaardlijn**. De grafische voorstelling van een bepaald soort besturingslijn, afgebeeld in het processchema. De besturing gaat volgens de standaardlijn als er geen ander geldig pad aanwezig is.

**startactiviteit**. Een activiteit zonder inkomende besturingslijnen.

**startvoorwaarde**. De voorwaarde die bepaalt of een activiteit met inkomende besturingslijnen kan worden gestart nadat alle inkomende besturingslijnen zijn geëvalueerd.

**subproces**. Een procesversie die wordt gestart door een procesactiviteit.

**subprocesactiviteit**. Een activiteit die de bron van meerdere besturingslijnen vormt.

**symbolische verwijzing**. Een verwijzing naar een bepaald gegevensitem, een bepaalde procesnaam of de naam van een activiteit in de beschrijving van activiteiten of in de opdrachtparameters van programmaregistraties. Een symbolische verwijzing bestaat uit de volledige naam van een gegevensitem of het trefwoord \_PROCESS of \_ACTIVITY, geplaatst tussen procenttekens .

**systeem**. De kleinste MQ Workflow-eenheid binnen een MQ Workflow-domein. Een systeem bestaat uit een reeks MQ Workflow-servers.

**systeembeheerder**. (1) Een standaardfunctie. Deze functie bezit alle machtigingen en kan worden toegewezen aan één gebruiker in een MQ Workflow-systeem. (2) De functionaris die verantwoordelijk is voor het ontwerp en beheer van een computersysteem.

**systeemgroep**. Een reeks MQ Workflow-systemen die gebruik maken van dezelfde database.

# **U**

**uitvoerbak**. Het symbool voor de uitvoergegevenscontainer van een proces- of blokactiviteit.

**uitvoercontainer**. Opbergplaats voor gegevens die zijn geproduceerd door een activiteit of proces. Deze gegevens worden door andere activiteiten gebruikt voor de evaluatie van de voorwaarden. Zie ook uitvoerbak.

**uitvoerserver**. De MQ Workflow-component die de verwerking van procesversies uitvoert in Runtime.

# **V**

**vaste sectie**. Een vooraf gedefinieerde sectie in een gegevensstructuur die informatie biedt over de huidige activiteit. De waarde van een vaste sectie wordt ingesteld door de werkstroombeheerder van MQ Workflow.

**Verifiëren**. Controleren of het procesmodel compleet is.

**vertalen**. Een procesmodel omzetten in een Runtimeprocessjabloon.

**vervanger**. De gebruiker aan wie een activiteit automatisch wordt doorgestuurd als degene die daar eigenlijk voor is aangewezen, afwezig is gemeld.

**verzameling werkitems van een gebruiker**. Alle werkitems die zijn toegewezen aan een gebruiker.

**volledige naam**. Een volledige naam bestaat uit de namen van alle onderdelen die in de hiërarchie boven de sectie in de gegevensstructuur liggen en waarnaar de naam verwijst, plus de naam van de sectie zelf.

# **W**

**waarschuwing**. Een MQ Workflow-functie in die het mogelijk maakt dat een bepaalde gebruiker wordt gewaarschuwd als een proces of een activiteit niet binnen de opgegeven tijd is voltooid.

**waarschuwing bij activiteit**. Een item dat een waarschuwing bij een activiteit of een proceswaarschuwing weergeeft.

**weergave van werklijst**. Lijst van werkitems en waarschuwingen die is geselecteerd uit de verzameling werkitems van een gebruiker aan de hand van filtercriteria. Filtercriteria vormen een kenmerk van een werklijst. De lijst kan worden gesorteerd met sorteercriteria, als deze zijn opgegeven voor deze werklijst.

**werkitem**. Weergave van werk dat gedaan moet worden in de context van een activiteit in een procesversie.

**werklijst**. Een lijst van werkitems die zijn toegewezen aan een gebruiker en zijn opgehaald uit een werkstroombeheersysteem.

**werkstroom**. Een reeks activiteiten die worden uitgevoerd volgens de procedures van een bedrijf.

**werkstroommodel**. Synoniem van procesmodel.

**Workflow Management Coalition (WfMC)**. Een nonprofitorganisatie van leveranciers en gebruikers van systemen voor werkstroombeheer. Het doel van de Coalition is de bevordering van het gebruik van werkstroomstandaards voor werkstroombeheersystemen, teneinde compatibiliteit tussen verschillende implementaties mogelijk te maken.

# **Aanverwante publicaties**

Onderstaande publicaties kunt u bestellen bij IBM.

## **MQ Workflow-publicaties**

In deze lijst vindt u de publicaties die behoren tot de MQSeries Workflow-bibliotheek.

- IBM MQSeries Workflow: List of Workstation Server Processor GroupsGH12-6357, bevat de processorgroepen voor MQ Workflow.
- IBM MQSeries Workflow: Concepts and ArchitectureGH12-6285, behandelt basisbegrippen van MQ Workflow, de architectuur van MQ Workflow en de manier waarop de componenten zich tot elkaar verhouden.
- IBM MQSeries Workflow: Getting Started with BuildtimeSH12-6286, hierin wordt het gebruik van Buildtime van MQ Workflow behandeld.
- IBM MQSeries Workflow: Aan de slag met RuntimeSH14-5189, hierin wordt uitgelegd hoe u kunt beginnen met Client.
- IBM MQSeries Workflow: Programming GuideSH12-6291, hierin worden de Application Programming Interfaces (API's) behandeld.
- IBM MQSeries Workflow: Installation GuideSH12-6288, bevat informatie en procedures voor de installatie en configuratie van MQ Workflow.
- IBM MQSeries Workflow : Administration GuideSH12-6289, hierin wordt het beheer van een MQ Workflow-systeem uitgelegd.

# **Overige publicaties**

- Frank Leymann, Dieter Roller, Production Workflow: Concepts and Techniques (New Jersey: Prentice Hall PTR, 1999)
- Frank Leymann, Dieter Roller, "Workflow-based Applications", IBM Systems Journal 36, no. 1 (1997): 102–123U kunt ook terecht op het Internet: http://www.almaden.ibm.com/journal/ sj361/leymann.html
- Workflow Handbook 1997, gepubliceerd in samenwerking met WfMC,bewerkt door Peter Lawrence

# IBM

Onderdeelnummer: 22L4294 Programmanummer: 5697-FM3

Printed in Denmark by IBM Denmark A/S

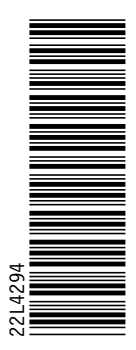

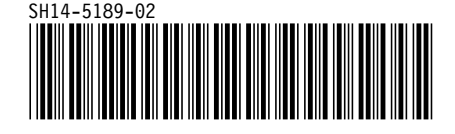